# **APPENDIX C**

#### **Antarctic Paleobathymetry Processing Overview**

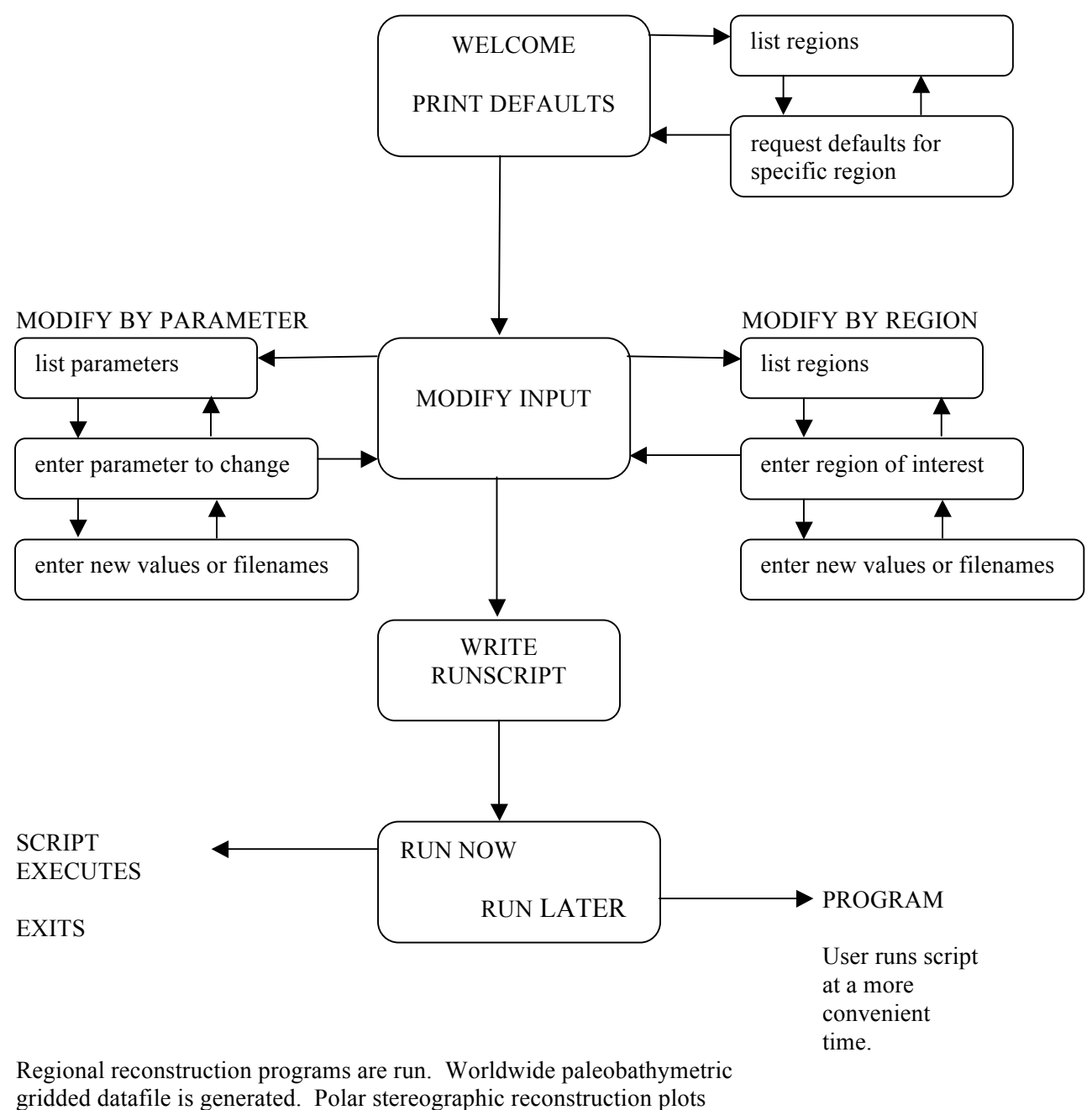

are made. Output is placed in /apb/user/"runname". Script exits.

Figure C-1: A schematic diagram of the User Interface, showing the options available to the user and the general sequence of operations.

#### **An Example of a Reconstruction Session**

The following example shows the input and output during a typical reconstruction. User input is shown in bold; computer text is standard font.

## vema\_87: **../prog/apb\_main**

Welcome to the Antarctic PaleoBathymetry user interface program. This software allows you to reconstruct paleo-bathymetry of the circum-Antarctic oceans, in steps, back to a target age.

You may accept default data or modify input bathymetry, subsidence rates, stagepoles and the programs used to reconstruct each region. Gridfiles and color image maps are output for each requested age-step.

Be sure your default directory is apb/user

Please enter a <10 character run name that will be used to create an output subdirectory and to identify files.

## **example\_1**

Enter 1 to see default parameters

- 2 to modify input parameters
- 3 to set up run-script using default or modified input parameters  $\leq$ return $\geq$  to exit

# **1**

To see the values used to compute paleobathymetry for any region, enter the region number from the list below:

Number Region Name

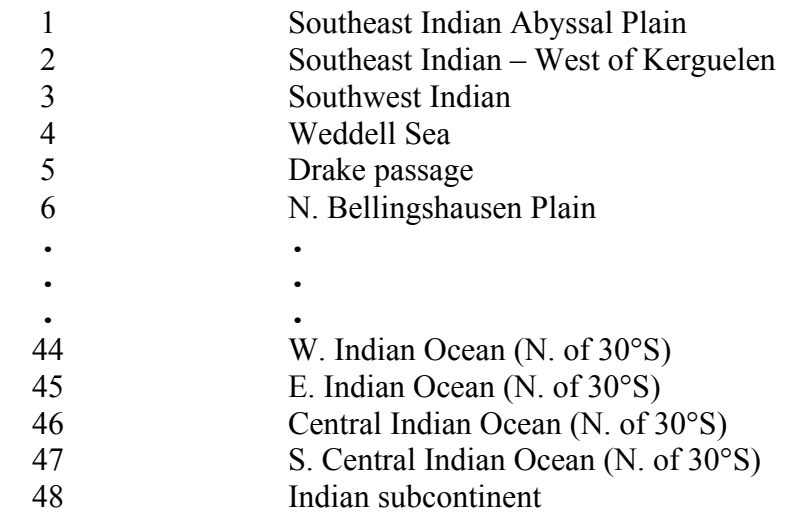

Enter number for region of interest **7** Default values for region: S. of Chile Ridge Plate: Antarctic Bathymetry-sediment-age basefile: plate0o Binary (b) or text (t) data: b Stagepole file used: none Program: dp0c Sealevel file: sealevel.d Subsidence rate (m/my\*\* 1/2): 260m/my Subsidence reference: calculated

enter 1 to see defaults for another region otherwise, return

## **<return>**

Enter 1 to see default parameters

2 to modify input parameters 3 to set up run-script using default or modified input parameters <return> to exit

# **3**

For the paleobathymetry computation, reconstruction will start at 0 M. Y.

Enter the end age, and age step in M.Y.(integers) **10 5** processing chmod  $a+x$  example  $1$  script my log changes example 1 log my: cannot access log\_changes (note: log\_file created only when changes requested) All the preliminary setup is done.

70MB free disk space is required for execution plus 25MB for each age-step' s output files. Each age-step requires several minutes to run

You may allow the program to execute now or exit now and run the script yourself, later.

Enter 1 to continue execution,  $\leq$ return $\geq$  to exit **<return>**

To run later, enter: example 1 script Any user changes to default values are in file: example 1 log

As the program output notes, the customized script can be run at a more convenient time. The input and output are shown below.

```
vema_90: example_1_script
cd ./p0pwd
/scratch/ouzel/ra/apb/p0
gunzip all_georgia_0.dg.gz all_herdman_0.dg.gz ...
etc.
etc. (extensive output to screen, no user input needed)
etc.
final 10 m.y. plot created
rm temp.grd temp l.grd
end
all plots done:
1s final_10.ps final_5.ps
final 10.p<sub>s</sub> final 5.p<sub>s</sub>
```

```
mkdir example_1
mv final_10.grd final_5.grd ./example_1
mv coast 10.dg coast 5.dg ./example 1
mv id_label ./example_1
mv final_10.ps final_5.ps ./example_1
mv example 1 script ./example 1
```

```
.ps .grd script and change_log files copied to ./example_1
End of processing for Antarctic Paleobathymetry
```
Final Postscript map files are created for each timeslice requested. Should the user wish to do additional processing, gridded bathymetry and coast location files are also created and placed in the new subdirectory. Below are the contents of the newly created example 1 subdirectory at the end of the processing shown above. A brief description follows each filename.

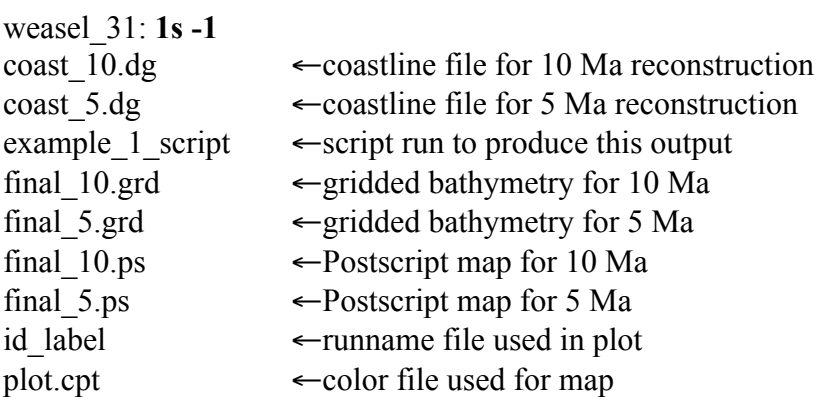